**IBM PC 3270 Emulation Program<br>Entry Level Version 1.21** 

# Quick Reference

**High Level Language Application Program Interface** 

**Communications Family** 

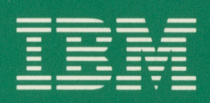

74X9881

## **Function Summary**

Information about the calling conventions for individual functions is provided below. For information about interpreting returned information, refer to your EEHLLAPI book.

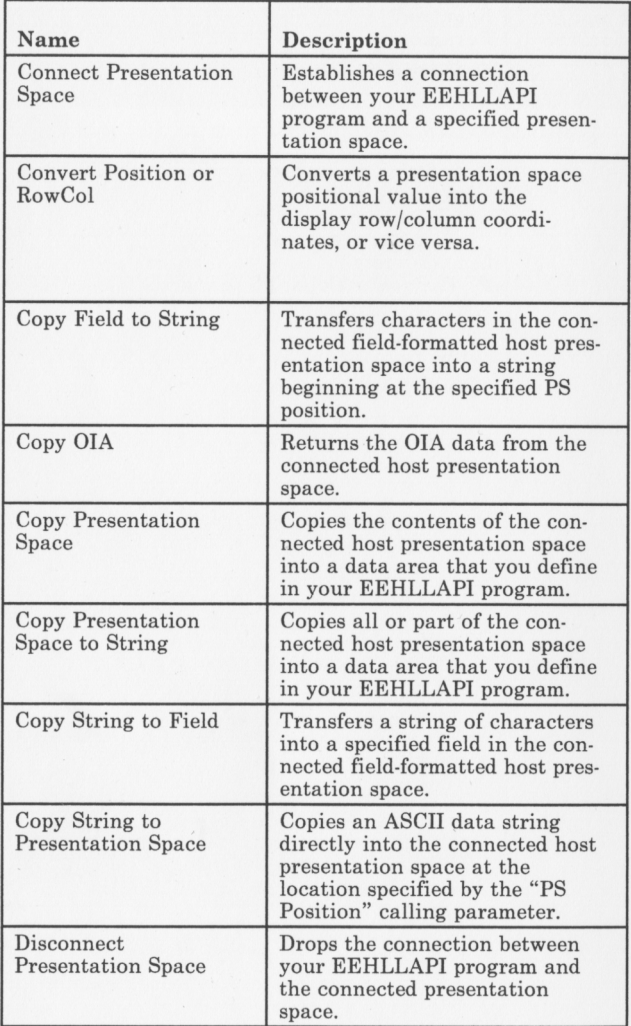

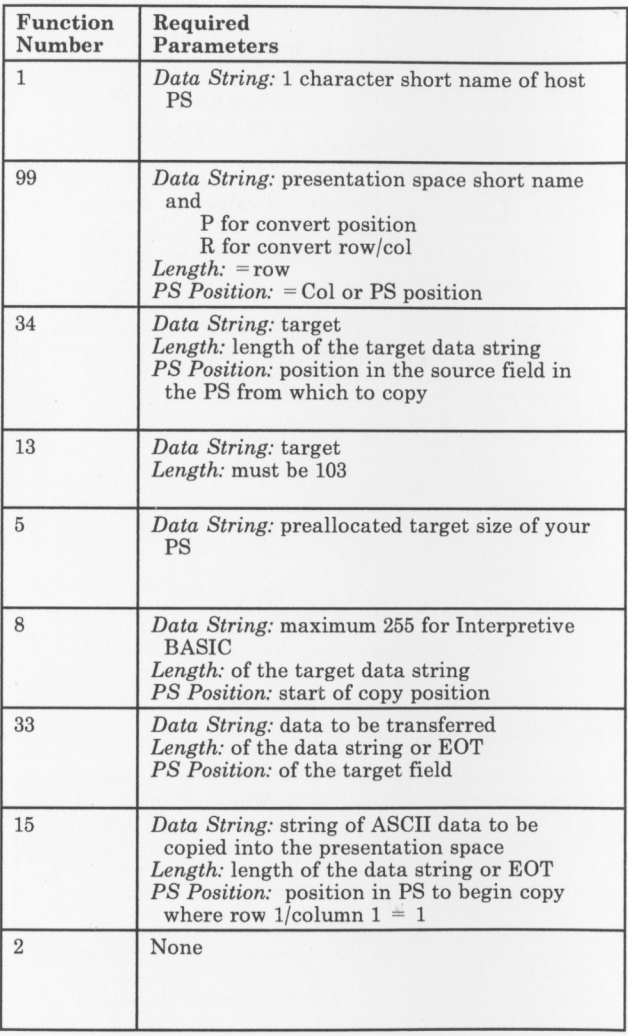

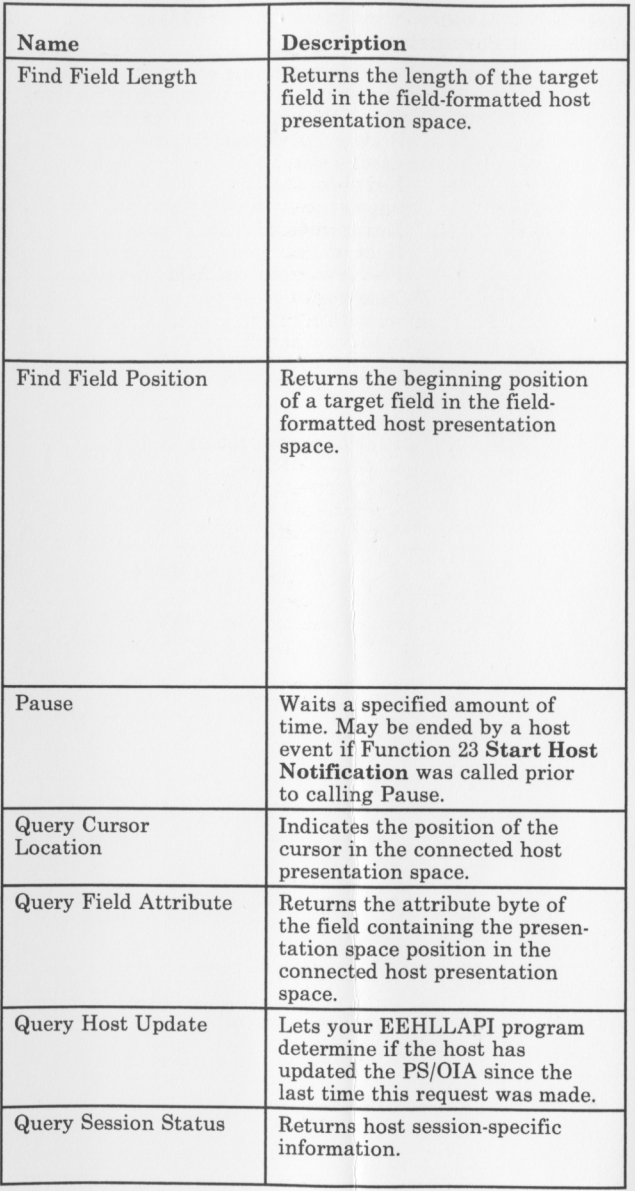

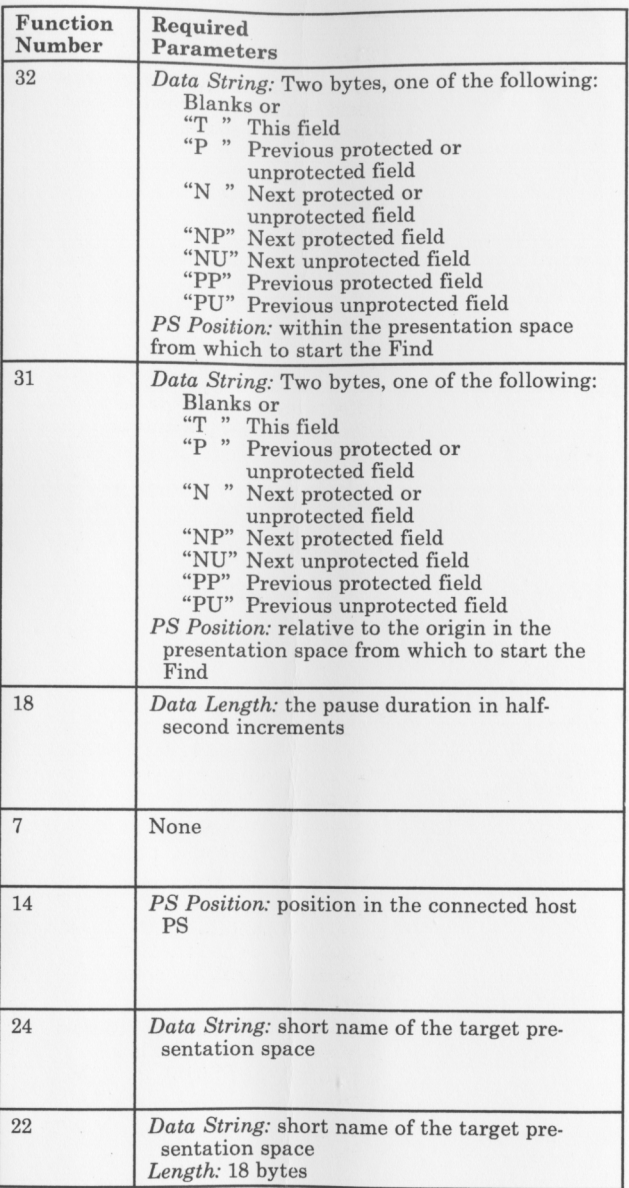

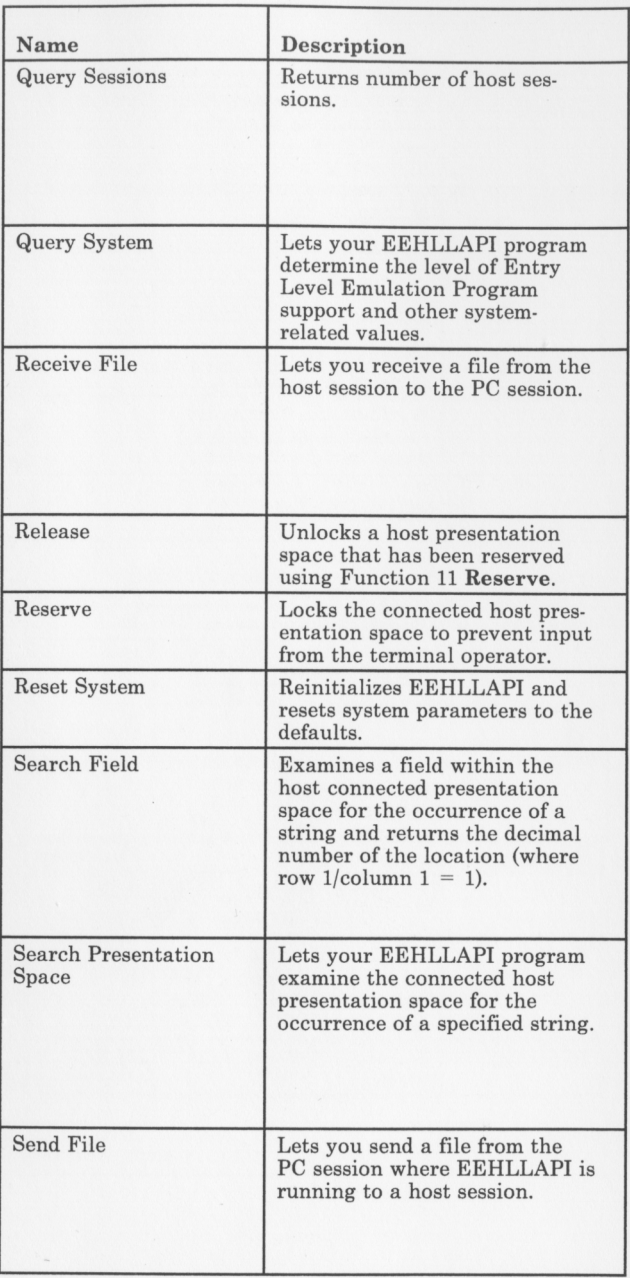

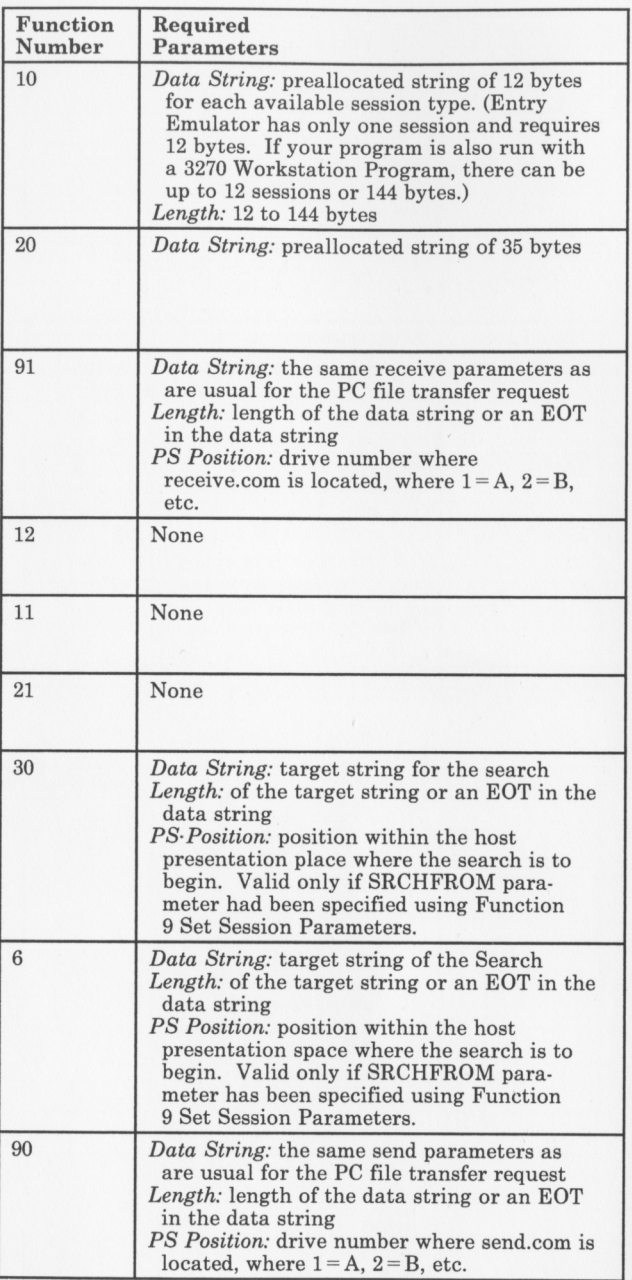

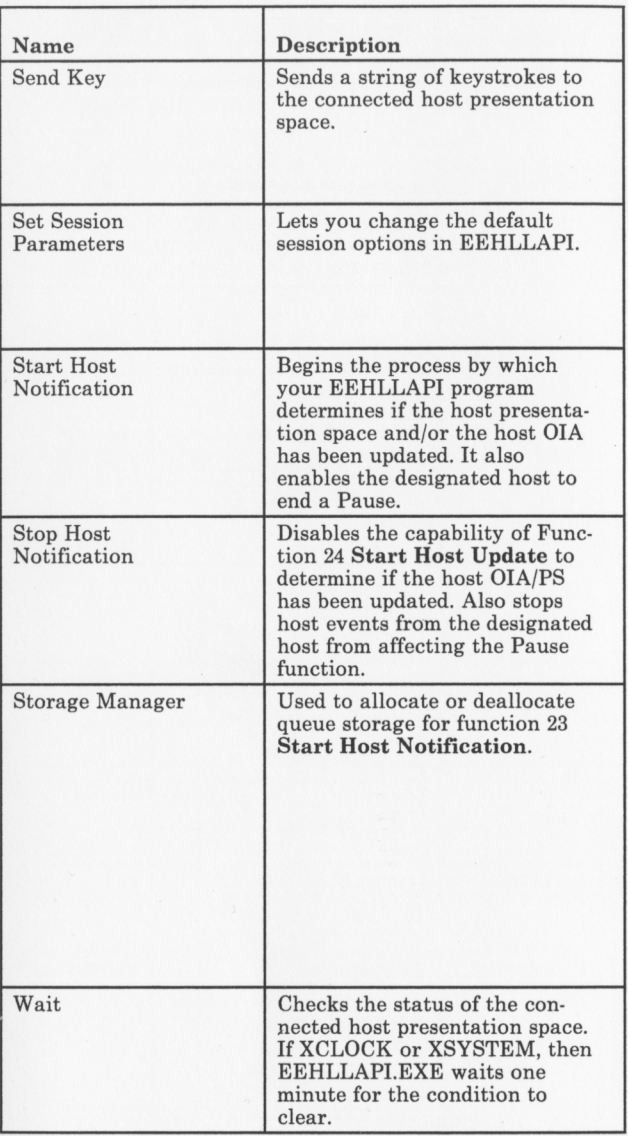

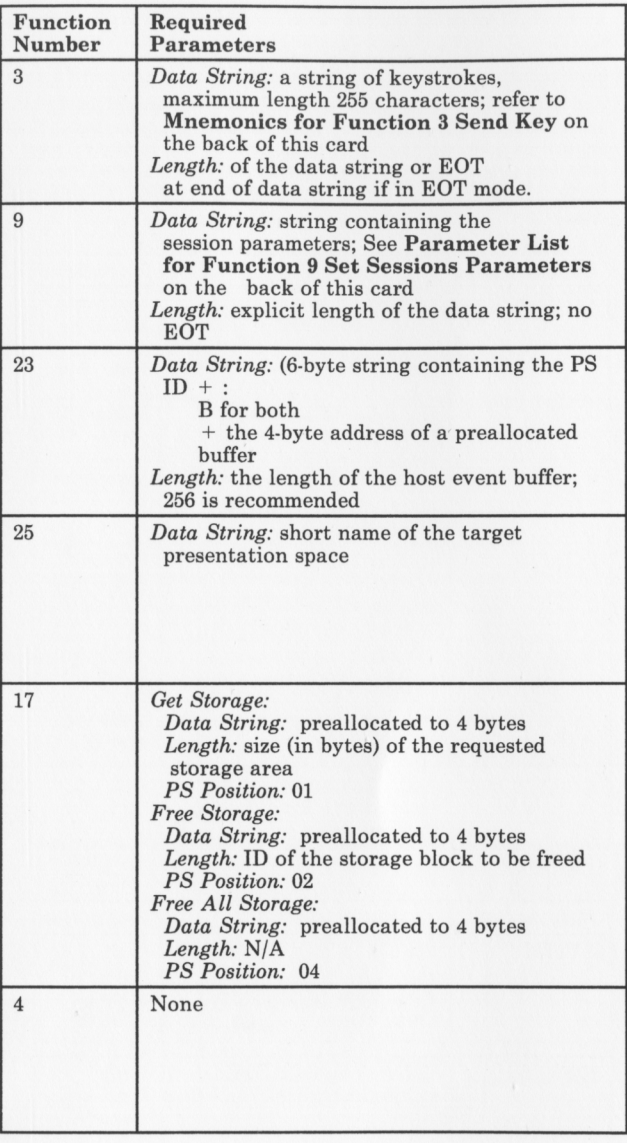

#### **Parameters List for Function 9 Set Session Parameters**

The following tables summarize sets of parameters that you can specify using Function 9 **Set Session Parameters.** The default in each set is underlined. Parameters in the calling data string are separated by blanks or commas. The functions that each parameter affects are listed with the parameters.

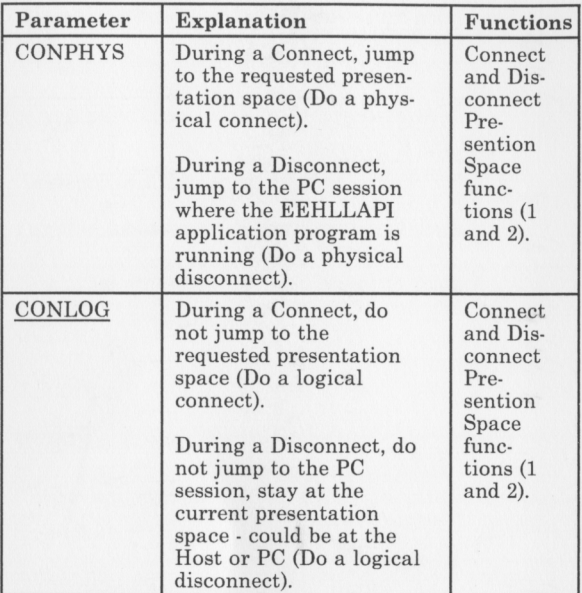

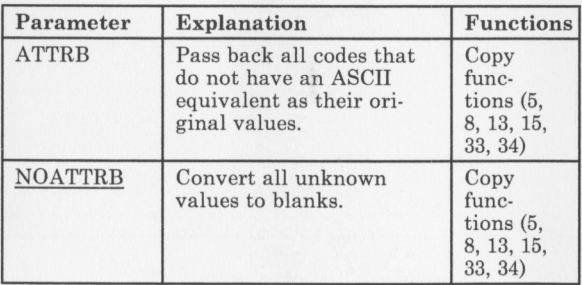

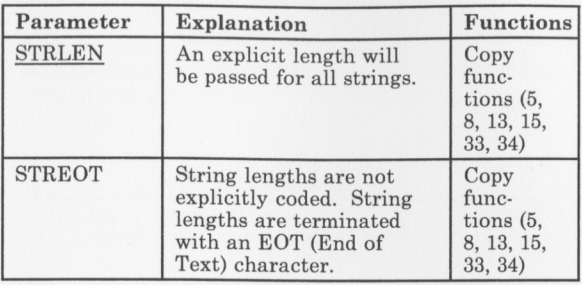

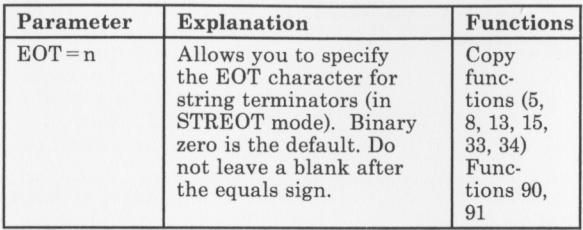

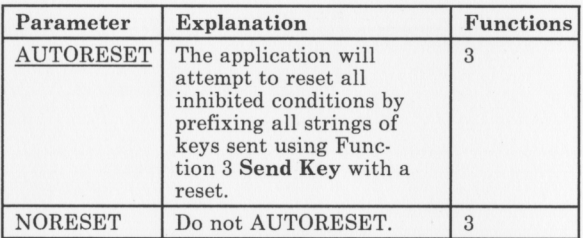

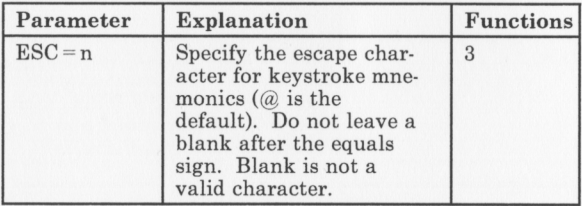

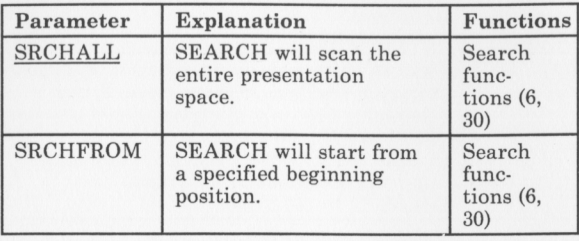

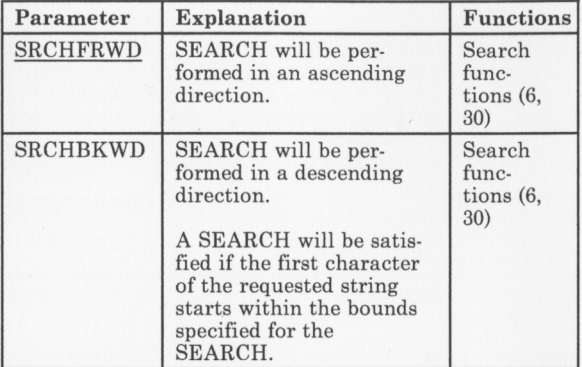

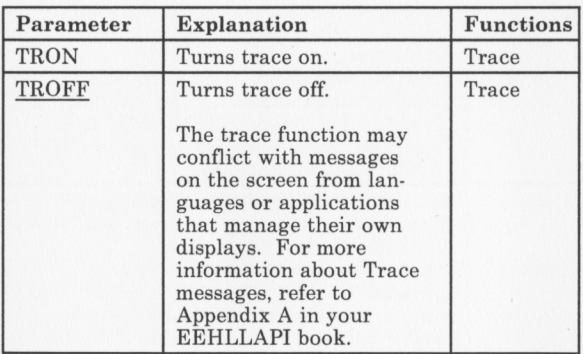

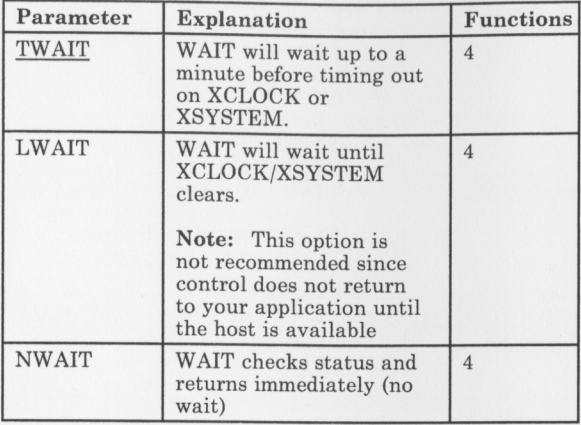

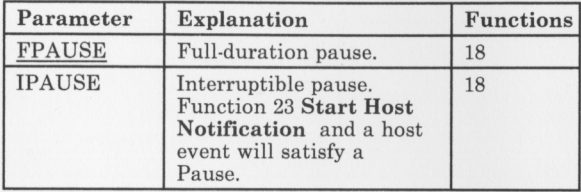

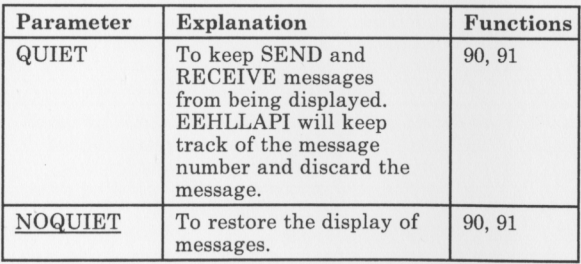

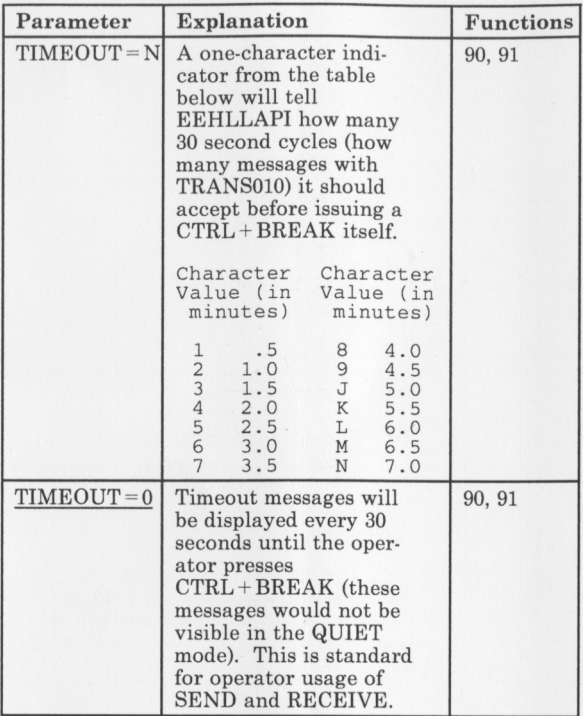

### **Mnemonics for Function 3**

This set of keyboard mnemonics is provided to allow you to of the PC keyboard when using Function 3 Send Key. Note that the upper and lower case alphabetic characters are mnemonic abbreviations for different keys.

@C Clear @D Delete @E Enter @F Erase EOF @R Reset.

@A@R - Device Cancel

@B Backtab @I Insert @TTab @L Cursor Left @N New Line @P Print

@U Cursor Up @V Cursor Down<br>@Z Cursor Right @Z Cursor Right

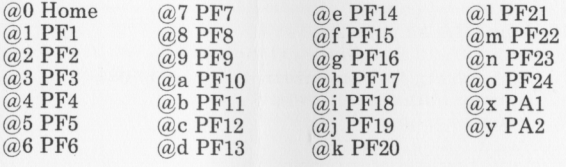

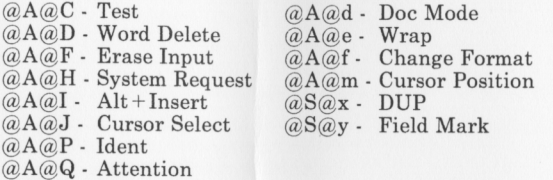

-11-

#### **EEHLLAPI Functions (by number)**

**Connect Presentation Space** on page <sup>2</sup> **Disconnect Presentation Space** on page <sup>2</sup> **Send Key** on page 8 **Wait** on page 8 **Copy Presentation Space** on page <sup>2</sup> **Search Presentation Space** on page <sup>6</sup> **Query Cursor Location** on page <sup>4</sup> **Copy Presentation Space to String** on page <sup>2</sup> **Set Session Parameters** on page 8 **Query Sessions** on page <sup>6</sup> **Reserve** on page 6 **Release** on page 6 **Copy OIA** on page 2 **Query Field Attribute** on page <sup>4</sup> **Copy String to Presentation Space** on page <sup>2</sup> **Storage Manager** on page 8 **Pause** on page 4

**Query System** on page <sup>6</sup>

**Reset System** on page 6

**Query Session Status** on page <sup>4</sup>

**Start Host Notification** on page 8

**Query Host Update** on page 4

**Stop Host Notification** on page 8

**Search Field** on page 6

**Find Field Position** on page 4

**Find Field Length** on page 4

**Copy String to Field** on page 2 **Copy Field to String** on page 2

**Send File** on page 6

**Receive File** on page 6

**Convert Position or RowCol** on page <sup>2</sup>

#### **Third Edition (December 1987)**

References in this publication to IBM products, programs, or services do not imply that IBM intends to make these available in all countries in which IBM operates. Any reference to an IBM program product is not intended to state or imply that only IBM's program product may be used. Any functionally equivalent program may be used instead.

Comments concerning the contents of this publication should be addressed to: IBM Corporation, Department 95H, Burnet Road, Austin, Texas 78758. IBM may use or distribute whatever information or contents you supply in any way it believes appropriate without incurring any obligation to you.

Printed in the U.S.A.. All rights reserved.

© Copyright International Business Machines Corporation, 1986, 1987